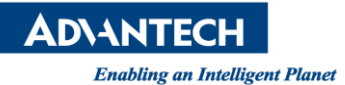

## **Advantech AE Technical Share Document**

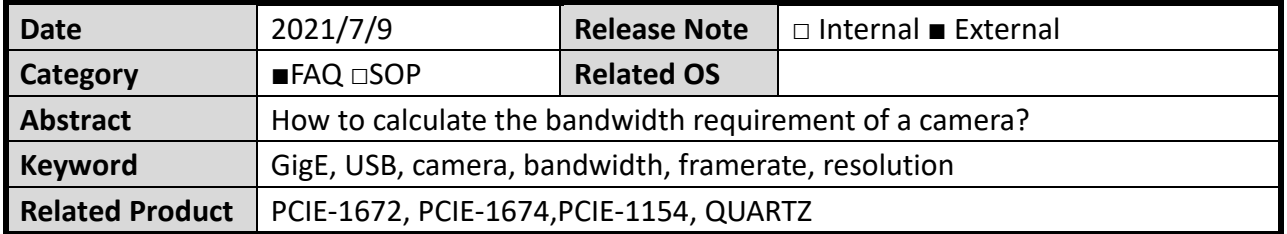

## **Problem Description:**

How do I determine the bandwidth of a camera running at the given framerate and resolution?

## **Brief Solution - Step by Step:**

- 1. Find out the image resolution (width and height in pixels) and framerate (fps) information of the camera. If not manually set, a camera is typically operating at its native resolution and maximum framerate.
- 2. Find out the image bit depth information. There are Mono8/10/12 formats for gray scale images and Bayer8/10/12, RGB8, packed YUV and so on for color images. Each format has different bit depth, meaning the number of bits used to indicate the color/grayscale of a pixel is different. For example, a Mono8 image allows 2^8 = 256 different intensities (grayscale) in a pixel.
- 3. Plug in the numbers in the following equation: Bandwidth (bit/s) = image width (pixel) x image height (pixel) x framerate (fps) x bit depth Common Pixel Format:
	- I. Mono8, bit depth  $= 8$
	- II. Mono10, bit depth = 10
	- III. Bayer8, bit depth  $= 8$
	- IV. RGB8, bit depth =24
	- V. YUV, bit depth =24
	- VI. YCbCr, bit depth =24
- 4. For example, if I am using a QCAM-GM1600-060DE camera.

Resolution: 1600 (width) x 1200 (height) Framerate: 60 fps Image format: Mono8 Bandwidth = 1600 x 1200 x 60 x 8 = 921,600,000 (bits/s) = 115,200,000 (Bytes/s) = 109.86 (MB/s)

If using a QCAM-UC0640-750CE camera. Resolution: 640 (width) x 480 (height) Framerate: 750 fps

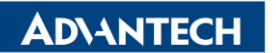

**Enabling an Intelligent Planet** 

Image format: Bayer BG8

Bandwidth = 640 x 480 x 750 x 8 = 1,843,200,000 (bits/s) = 230,400,000 (Bytes/s) = 219.72 (MB/s)

- 5. Theoretical bandwidth of GigE interface: 1 Gbps = 125,000,000 Bytes/s = 119.21 MB/s, bandwidth of USB3 Vision interface: 5 Gbps = 625,000,000 Bytes/s = 596.04 MB/s
- **Reference:**